# **INSTRUCTORS' NOTES–USING PIVOTTABLES IN MANUFACTURING TO EVALUATE INVENTORY COUNT ACCURACY: AN INFORMATION SYSTEMS BUSINESS CASE ANALYSIS STUDY**

## **Penelope Lyman, University of North Georgia**

## **CASE DESCRIPTION**

*PivotTables can be used in manufacturing to summarize large quantities of data without extensive formula development. The primary purpose of this case study is to provide students with an opportunity to use spreadsheet-based PivotTables to analyze the count accuracy of a single factory's monthly physical inventory. To conduct this investigation, students apply concepts from their undergraduate accounting courses and learn how to improve their use of spreadsheet software. The case has a difficulty level appropriate for junior- or senior-level undergraduates taking an AIS (Accounting Information Systems) or Auditing course. The case should require approximately half an hour of class time to generate the PivotTables and an hour of student time outside of class to analyze the results.*

#### **CASE SYNOPSIS**

*The purpose of this assignment is to determine whether the materials manager of M'Zadi, Inc., a Japanese-owned American parts manufacturer, can rely on the accuracy of the count following a monthly physical inventory. After reading a brief description of the company, students receive a spreadsheet file containing pre- and post-inventory counts (thousands of records) for April at M'Zadi's Ohio factory. Acting as the materials manager, students create spreadsheet-based PivotTables to summarize the inventory data for analysis. Without having to build complex formulas, students can use the PivotTables to identify problem areas in the inventory count that require investigation. Their analyses should include inventory accuracy for (a) total inventory, (b) inventory types (e.g., raw materials, WIP, and finished goods), (c) inventory production areas (e.g., production line, receiving, and shipping), (d) individual inventory items, and (e) service inventory. Students also develop PivotTable-supported evaluations to validate acceptance or rejection of the inventory count.*

#### **RECOMMENDATIONS FOR TEACHING APPROACHES**

This case is appropriate for junior or senior undergraduate AIS or Auditing courses. The case is designed to be an out-of-class assignment that gives students an opportunity to evaluate summary information using decision-making skills acquired from previous Accounting courses. Based on the end-of-case assigned instructions, students prepare four PivotTables to help them decide whether to accept or reject the physical inventory count following a monthly physical inventory at a single factory. Quantitatively, each PivotTable should show in dollars the discrepancies between reported (i.e., pre) and actual (i.e., post) inventory. Based on the case

description of operations, students list possible reasons for pre- and post-count differences. In conclusion, they render a supported "preliminary decision" to accept or reject the physical count.

Instead of completing the entire case assignment outside of class, the instructor might show students how to create one or more of the required PivotTables in class. This activity should take no more than thirty minutes to complete, depending on the amount of support students need to use spreadsheet software. Students need access to spreadsheet software (e.g., Microsoft Excel) to create the PivotTables. The case has three deliverables: (a) four PivotTables, (b) list of reasons for the gains and losses reported in each PivotTable, and (c) preliminary decision to accept or reject the post-inventory count.

The instructor should remind students to read the case description carefully before they analyze the results of their PivotTables. Reasons for discrepancies should refer to common-sense behavior, such as accurate counting and scan transactions. The final preliminary decision should include supporting reasons. Either recommendation is acceptable as long as the analysis of the inventory count, based on the four PivotTables, supports that recommendation.

Most students learn how inventory costs move in a manufacturing environment (i.e., from Materials to Work in Process (WIP) to Finished Goods to Cost of Goods Sold) from Accounting Principles II, Cost Accounting, or Manufacturing courses. However, most business school graduates have little experience with the details of materials requirements planning (MRP). One of the first tasks they are likely to perform in the field will be an audit for a retailer or manufacturer. Learning to use spreadsheet-based PivotTables to summarize large quantities of data should improve their technical expertise and support job-related auditing assignments. Reading the MRP operations for the Ohio factory should help students better understand how a business accounts for physical and recorded inventory.

### **LEARNING OBJECTIVES**

- 1. To understand challenges presented during a physical inventory in a manufacturing environment.
- 2. To use PivotTables to create summary quantitative data that will facilitate qualitative assessments.
- 3. To prepare a recommendation supported by the PivotTables and the MRP process as outlined in the case and presented in previous accounting courses.

### **ASSIGNMENT REQUIREMENTS FOR HOMEWORK**

The purpose of a physical inventory is to determine whether the inventory count is acceptable. The process to support this decision includes the following groups of steps:

### **Prepare Four PivotTables**

- 1. PivotTable 1: Create a PivotTable that shows the difference between total pre- and post-inventory, expressed in dollars and percentage, and the difference between pre- and post-inventory by type (e.g., raw materials, WIP, and finished goods), expressed in dollars.
- 2. Pivot Table 2: Create a PivotTable that shows which production areas gained or lost inventory (e.g., production line [W + number], receiving area [rm], shipping [fg], and quality control [qa]), expressed in dollars with the Difference column sorted smallest to largest.
- 3. PivotTable 3: Create a PivotTable that shows which items (i.e., part numbers) have the greatest gains or losses, expressed in dollars with the Difference column sorted smallest to largest.
- 4. PivotTable 4: Create a PivotTable that shows the gain or loss of service inventory, expressed in dollars.

## **Investigate Discrepancies Found between Pre- and Post-Inventory Counts**

- 1. Based on the description of factory operations, discuss possible reasons for the discrepancies shown in the PivotTables.
- 2. Deliver a supported "preliminary decision" to accept or reject the physical count.

## **SOLUTIONS TO ASSIGNMENT QUESTIONS**

The materials manager must decide whether to accept or reject the physical inventory count for April at the Ohio factory. Using the 2019April PrePostInventory.xlsx file and acting as the materials manager, each student will evaluate the results of the physical count, both quantitatively and qualitatively, to deliver a "preliminary decision." The column labels used in the data file are displayed in Table 1.

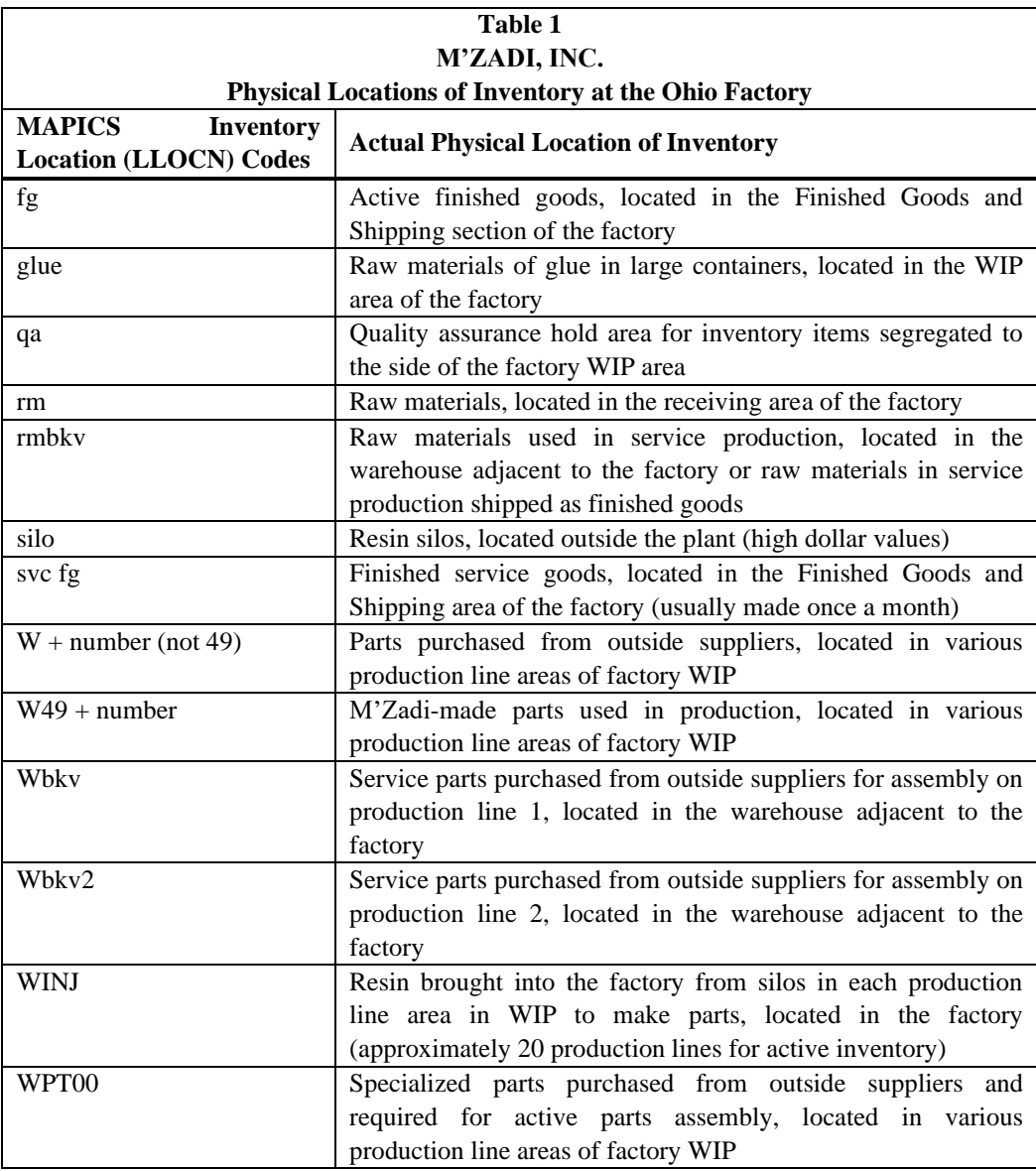

## **Prepare Four PivotTables**

Prepare PivotTable 1 by moving the PivotTable Fields into the Area boxes as directed below (see Figure 1):

- 1. Click on the ITTYP field and drag it into the ROWS box in the Areas section under the Fields list.
- 2. Click on the TYPE field and drag it into the COLUMNS box in the Areas section.
- 3. Click on the EXTCOST field and drag it into the VALUES box in the Areas section.

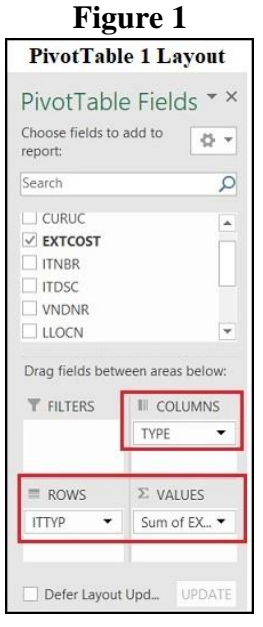

In the resulting PivotTable 1 (see Figure 2), calculate the percentage difference in dollars between pre- and post-inventory:

- 1. Select cell A11 and type **Percentage**.
- 2. In cell B11, type "**=B9/C9**" and press Enter. (Note: This is a basic spreadsheet calculation, external to the PivotTable.)

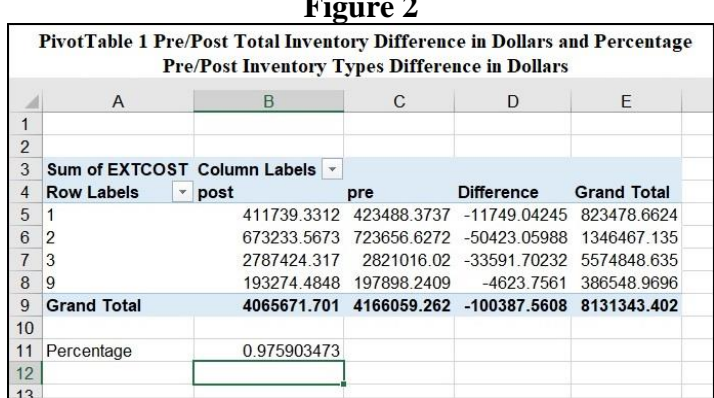

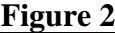

Prepare PivotTable 2 by moving the PivotTable Fields into the Area boxes as directed below (see Figure 3):

- 1. Drag LLOCN into Rows
- 2. Drag TYPE into Columns
- 3. Drag EXTCOST into VALUES

Partial results for PivotTable 2 are shown in Figure 4. PivotTable 2 should end at row 85 and contain 80 records sorted smallest to largest on the Difference column. To sort the Difference column, right click on the first data cell in the PivotTable Difference column (i.e., B5, assuming the Difference column appears in the B column) and select Sort -> Sort Smallest to Largest.

## **Figure 3**

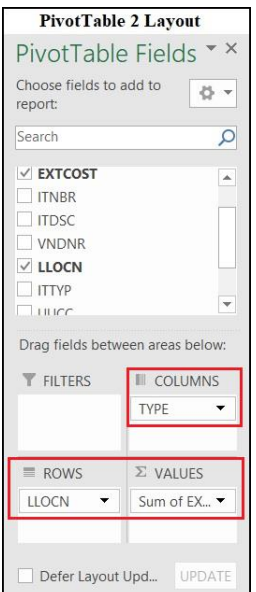

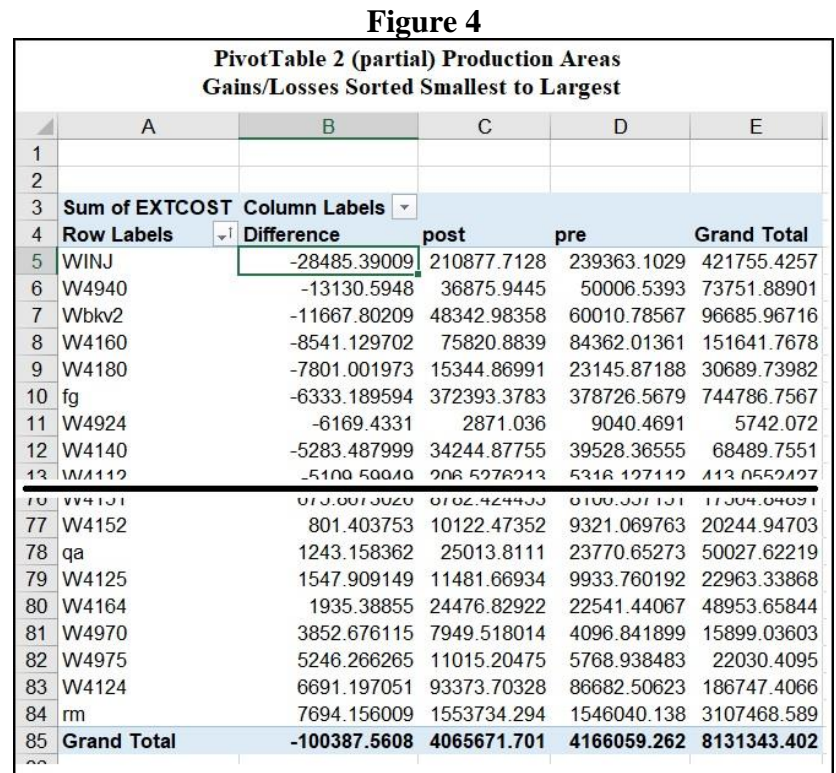

Prepare PivotTable 3 by moving the PivotTable Fields into the Area boxes as directed below (see Figure 5):

- 1. Drag ITNBR into Rows
- 2. Drag TYPE into Columns
- 3. Drag EXTCOST into VALUES

Partial results for PivotTable 3 are shown in Figure 6. PivotTable 3 should end at row 3574 and contain 3570 records sorted smallest to largest on the Difference column.

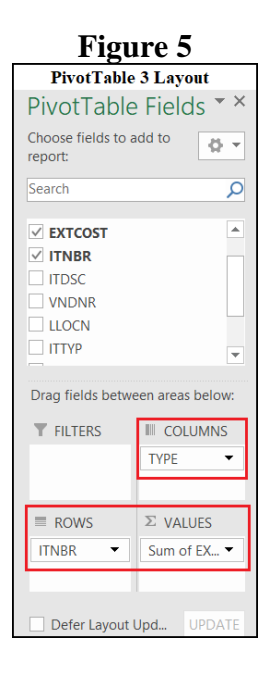

#### **Figure 6**

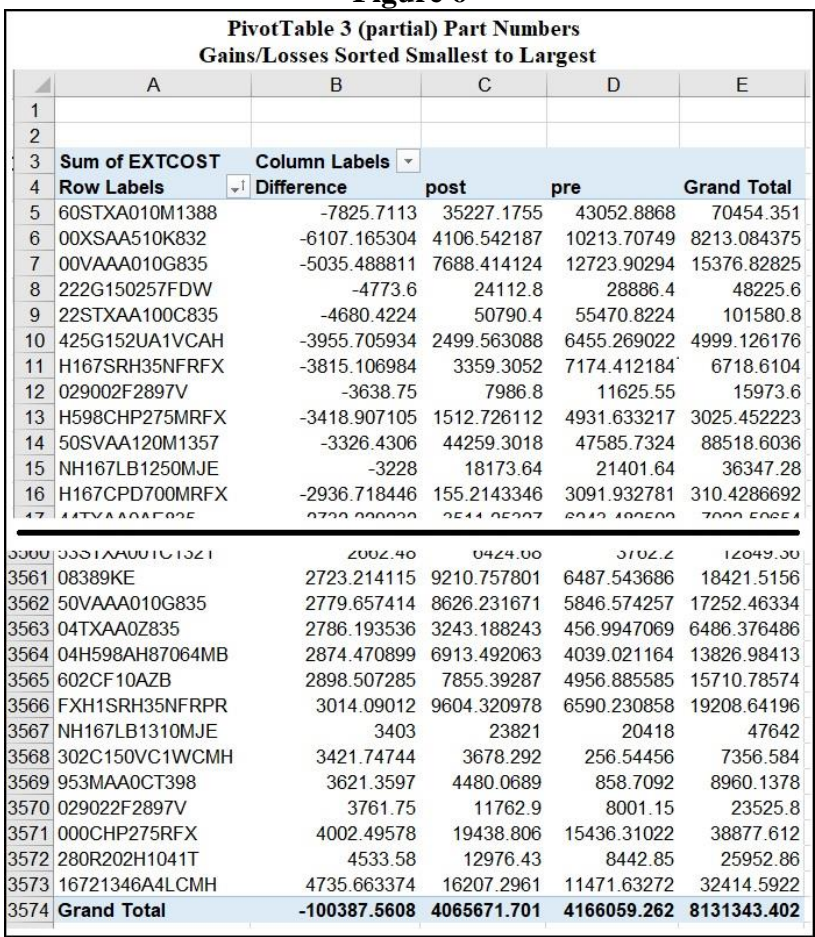

Prepare PivotTable 4 by moving the PivotTable Fields into the Area boxes as directed below (see Figure 7):

- 1. Drag UUOC into Rows
- 2. Drag TYPE into Columns
- 3. EXTCOST into VALUES

Results for PivotTable 4 are shown in Figure 8. The service inventory is displayed in row 6.

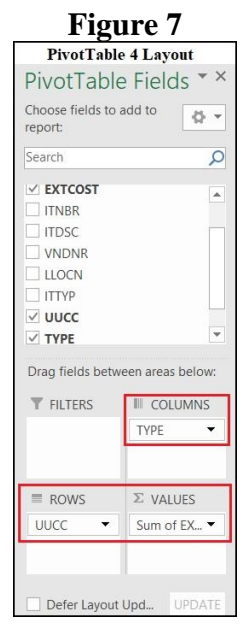

#### **Figure 8**

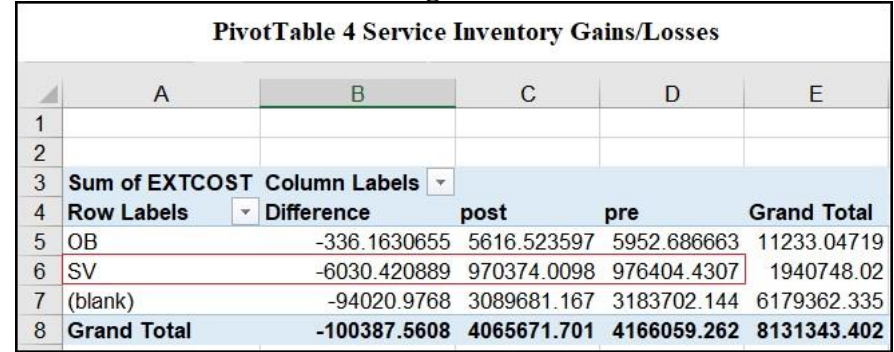

#### **Investigate Discrepancies Found between Pre- and Post-Inventory Counts**

#### **PivotTable 1**

PivotTable 1 (see Figure 2) displays the difference between the pre- and post-inventory count, expressed in dollars and percentage for total inventory and in dollars for inventory type (e.g., raw materials, WIP, and finished goods). Differences include a total loss of \$100,387 between the reported inventory in MAPICS and actual inventory on hand. Expressed as a percentage, recorded inventory is 97.59% accurate, meeting the best practices minimum requirement of 97%; however, the dollar loss is high enough to warrant further investigation.

The pre/post dollar differences by inventory type (i.e., 1, 2, 3, and 9) display the highest difference in WIP (2), \$50,423, and the second highest difference in finished goods (3), \$33,592. Most pre/post count discrepancies are caused by incomplete scan transactions. That is, either a "from" or a "to" scan is missing in the system.

Even though WIP shows a higher dollar difference between the pre- and post-counts, investigation of discrepancies in the finished goods count typically happens first. Finished goods are a primary asset representing the inventory required to fill customer orders. The production cycle is generally three days long, so only one or two days of active inventory are routinely on hand. Quickly identifying a large discrepancy in finished goods can help prevent immediate problems with customer order fulfillment.

Based solely on the results of PivotTable 1, the materials manager might guess that the finished goods discrepancy resulted from incomplete transactions for outgoing inventory (i.e., customer shipping) before the system inventory was frozen prior to the physical inventory count. Alternatively, handlers in WIP might have scanned finished goods out of WIP and into Finished Goods and Shipping without physically moving the items.

Regarding the WIP discrepancy, raw materials and finished goods are constantly moving during the factory production process. Raw materials not only move to and from storage, but they also move among 22 different production lines on the factory floor. The volume of movement into and out of WIP is the most likely cause of scan errors. Furthermore, freezing the inventory at the start of physical inventory can interrupt scans.

The discrepancies displayed for all raw materials are relatively small compared to the total pre/post loss. The materials manager would probably attribute the small losses to scan errors during inventory receipts or transfers to WIP and, therefore, to focus the investigation on two areas: (a) Finished Goods and Shipping and (b) WIP.

### **PivotTable 2**

PivotTable 2 (see Figure 4) should contain 80 records based on the location (LLOCN) of items in the factory and the adjacent warehouse and sorted on Difference from smallest to largest. The Ohio factory's MAPICS physical inventory location codes in the LLOCN column of the PrePost worksheet are described in Table 1.

The pre/post counts in PivotTable 2 still show a total discrepancy of \$100,387, but now the differences are broken down in detail by location. Per the case description, discrepancies greater than +/- \$10,000 must be investigated. A recount in locations where a discrepancy exists might be necessary to verify that the correct quantity of a particular part number was recorded in the correct location.

The highest loss shown in PivotTable 2 is \$28,485 (~28% of the total) in resin brought in from silos for production in the WINJ location. A resin loss could result from unreported scrap caused by a failed vacuum tube or hose or an accidental spill on the production line. Alternatively, operator or machine errors could result in higher resin usage than requested on the bill of materials (BOM). Because the discrepancy and unit cost for resin are so high, the materials manager needs to investigate both the WIP production line areas and silo areas to resolve as much of the difference as possible.

Other large losses at the top of PivotTable 2 appear to be in WIP (i.e., W4940 [M'Zadimade parts]) and in the adjacent warehouse (i.e., Wbkv2 [service goods, production line 2]). Unreported scrap or incomplete transactions are likely reasons for the large differences. The materials manager needs to investigate both areas to determine whether the discrepancies might be resolved.

The highest gain at the bottom of the PivotTable occurred in raw materials. Most of the other gains and losses on the PivotTable are located in WIP production lines. These discrepancies probably occurred because items were incorrectly recorded when moved between the WIP and raw materials locations.

Realistically, scanning errors in production areas when transferring items to either Finished Goods and Shipping or Raw Materials generate the most problems because neither area prevents production operators from moving raw materials as needed. They pilfer from each other to keep the line going; they move bins into Finished Goods and Shipping because they run out of room in WIP, or they move unneeded parts or unused parts back to Raw Materials storage because they run out of room. These transfers occur without scanning or without asking personnel with scanners to record the transactions because they are "busy."

## **PivotTable 3**

PivotTable 3 (see Figure 6) should contain 3,570 records based on the part numbers (ITNBR) of items in the factory and the adjacent warehouse and sorted on Difference from smallest to largest. No individual part number exceeded a +/- \$10,000 difference during April's physical inventory. The differences on rows 5, 6 and 7 are a little high, so tracking the locations of those parts might be a good idea. They might have been moved to different production lines in WIP without being scanned, possibly causing a loss in one area but a gain in another.

The manager might check the parts PivotTable for March to identify any high discrepancies for the same parts. Investigating repeated high discrepancies for the same parts could determine whether the losses resulted from operator errors, machine inefficiencies, or BOMs that are out of date.

Gains and losses in raw material parts in WIP might result from incorrect counting. For instance, physical inventory counters might have needed to estimate the total number of screws in a given location. They might not have time to count each individual screw, so they might weigh 10 screws to establish a base weight and then weigh all the screws in the bin and divide by 10. However, if the base weight is inaccurate, the final count will be incorrect.

Gains and losses in the raw materials receiving area might occur because the receivers counted the parts incorrectly as they arrived. Alternatively, the receivers might not even count new arrivals if they are extremely busy; instead, they might assume that the packing list is correct. If the quantity of new arrivals scanned into the system is based on the packing list but does not match the actual quantity received, the reported quantity will be incorrect. Purchase orders are linked to reported quantities of inventory on hand; inaccurately reported quantities will lead to overstocked or understocked inventory.

The top and bottom of the PivotTable might also contain similar part numbers. A part number might show a loss at the top of the table, and a similar part number might show a gain at the bottom. This paired discrepancy might occur because part numbers were misread or transposed when manually entered.

As noted in the solution for PivotTable 2, line operators might move inventory into, out of, and within WIP as needed. However, if they do not scan these transfers correctly, the reported inventory count will be inaccurate in the system. Only one event trumps the inventory "freeze" during a physical count: shipping finished goods. The automotive customer (e.g., Nissan and Toyota) requires that M'Zadi keep two hours of inventory on hand at the customer factory at all times. M'Zadi has to adhere to a strict shipping schedule to meet their contractual obligations. The Ohio plant must identify all shipments by part number prior to the freeze and segregate those shipments on the shipping dock. Sarbanes-Oxley regulations prevent finished goods from being scanned out of inventory until the finished goods have physically left the factory. Therefore, the finished goods physical count must be reconciled with the shipment paperwork for parts shipped during the physical count. If the shipping operators do not count the finished goods on the docks before loading them onto the trucks and scanning them out of the system, the shipped part numbers will show a post-count loss.

## **PivotTable 4**

PivotTable 4 (see Figure 8) displays a service inventory loss of \$6,030 in row 6. The loss is not large, but it should be checked with customer orders and invoicing to make sure that an order was actually made that used the parts. It could be that there was a count discrepancy for a few, unique service parts. If there is a large observed discrepancy in OB (obsolete) or SV (service) inventory, it would need to be checked with customer orders and invoicing to make sure that an order was really made that would have used the item.

## **Deliver "Preliminary Decision" to Accept or Reject Physical Count**

PivotTable 1 shows a total inventory accuracy of 97.6%, which is greater than the industry standard of 97%. Some of the locations show gains or losses greater than the materials manager's maximum tolerance of \$10,000, but those differences can be resolved using physical inspections and/or specific location recounts. No individual part displayed a gain or loss greater than \$10,000. Based on the case specifications for acceptance or rejection of the Ohio factory's physical inventory count, preliminary acceptance is reasonable.

## **TEACHING EPILOGUE**

The materials manager prepared only four PivotTables during this investigation based on the fields downloaded from MAPICS into the 2019April\_MZadiPrePost\_InventoryData spreadsheet file. MAPICS has many other fields, and many other PivotTables using additional fields to compare multiple data points are possible. Comparison and investigation need to be as quick and efficient as possible because production lines are down and operators are not producing during a physical inventory count and subsequent investigation. As evidenced by this case study, PivotTables are easy to create, and they make investigating large amounts of data very efficient.